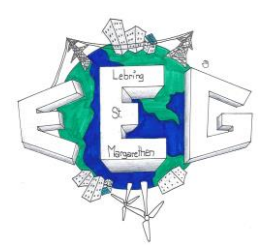

## Im Service-Portal den Reiter "Service" wählen

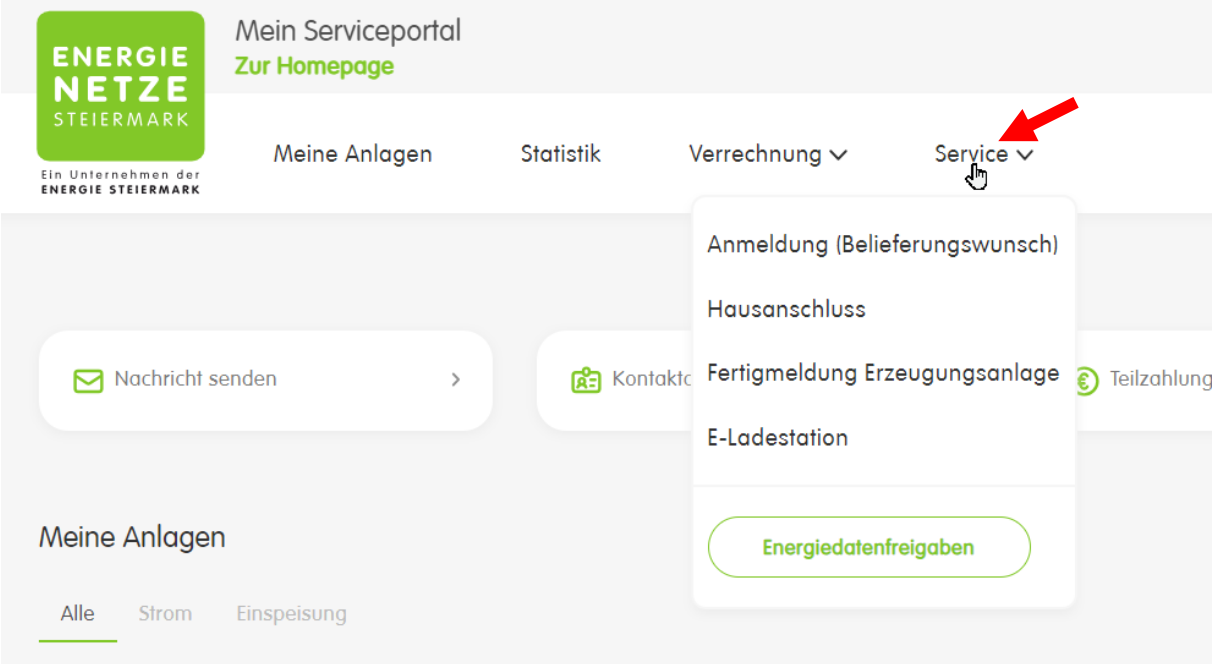

## Dann "Energiedatenfreigabe" wählen

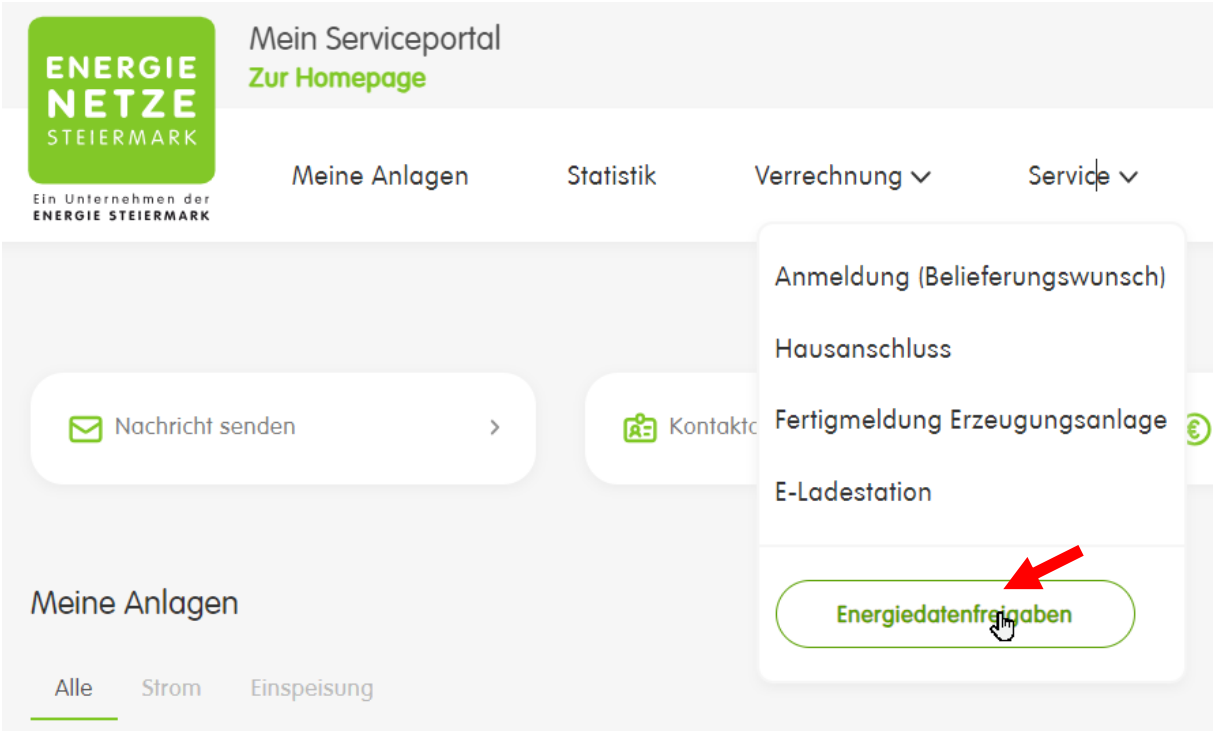

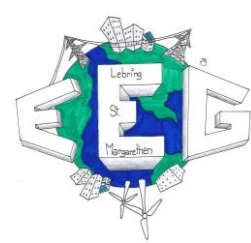

## Dann im darunter angezeigten Menu "Wartend" auswählen

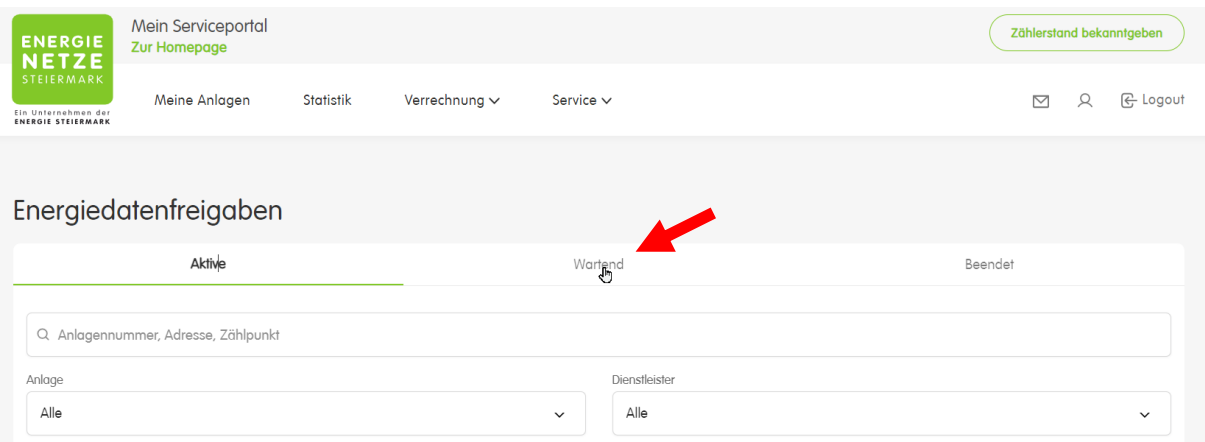

Danach sollten Sie die Zählpunkte zur Freigabe erhalten:

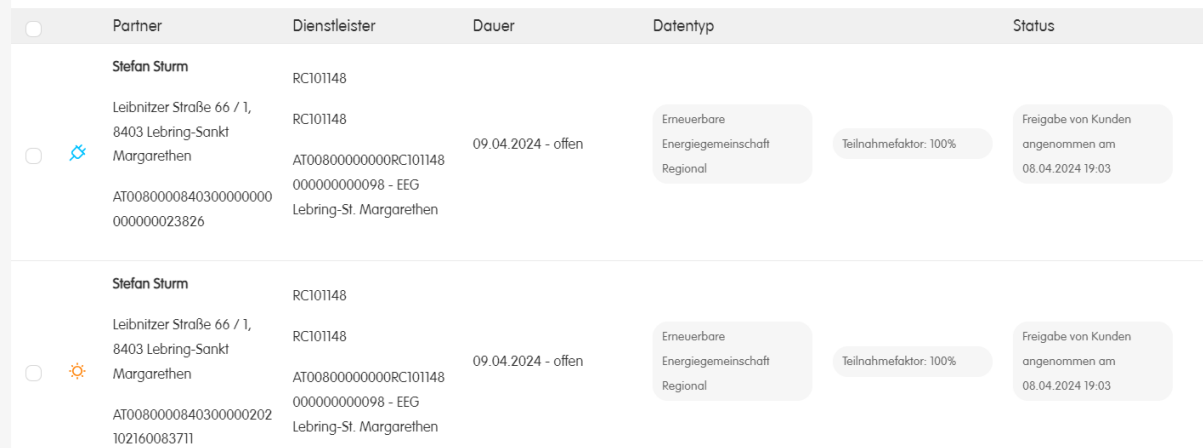

Mit dem Button Freigabe bestätigen, nach der Bestätigung wandern die Zählpunkte unter das Menu "Aktive" => Hier kann auf Ihren Wunsch die Datenfreigabe jederzeit widerrufen werden.